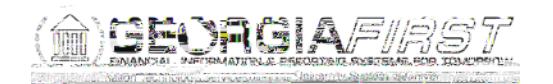

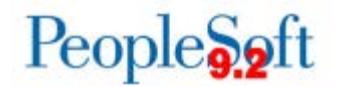

## **Known Issue: KI9.2-64\_Other** - **Use of Return to Search Button Error**

**UPDATED**

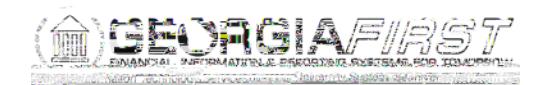

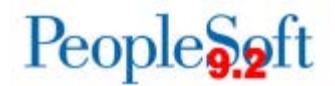

## **Functional Workaround:**

To work around this issue:

1. Try clearing browser history/cache or try another browser (see Troubleshooting Browser Issues: http://www.usg.edu/gafirst-

fin/documentation/category/general\_job\_aids\_and\_reference\_documents).

2. Another option is to use the Menu Navigation links to return to the search page instead of using the Return to Search button.

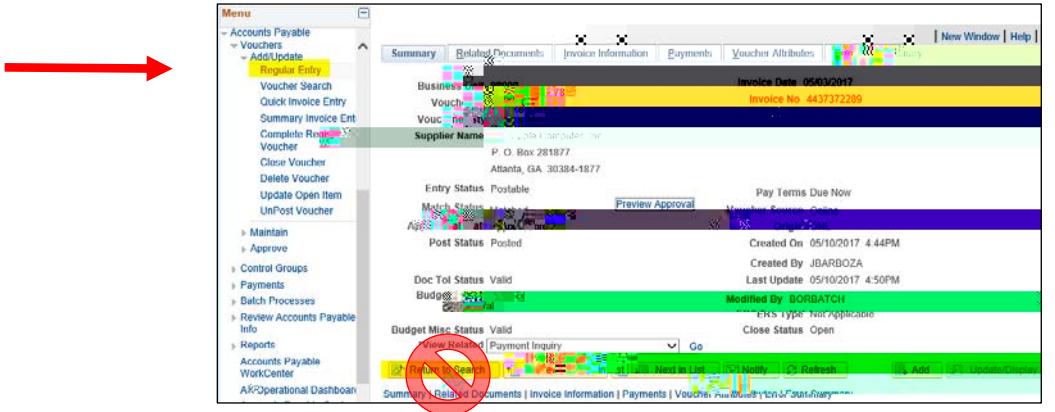

## **Estimated Resolution:**

Oracle has documented this issue and has provided a fix that is included in PeopleTools patch 8.55.11. This patch will be included in the Georgia*FIRST* Financials Annual Oracle Maintenance Release that is tentatively scheduled for November 2017.

**MORE INFORMATION AND SUPPORT**: For business impact emergency issues, contact the ITS Helpdesk immediately at 706-583-2001 or 1-888-875-3697 (toll free within Georgia). For non-urgent issues, contact the ITS Helpdesk via the self-service support website at [http://www.usg.edu/customer\\_services.](http://www.usg.edu/customer_services) (This service requires a user ID and password. E-mail [helpdesk@usg.edu](mailto:helpdesk@usg.edu) to obtain self-service login credentials.)

**ADDITIONAL RESOURCES**: For information about ITS maintenance schedules or Service Level Guidelines, please visit [http://www.usg.edu/customer\\_services/service\\_level\\_guidelines.](http://www.usg.edu/customer_services/service_level_guidelines) For USG services status, please visit [http://status.usg.edu.](http://status.usg.edu/)